## **Başvuru Merkezi Görevlileri'nin**

**Zorunlu Yabancı Dil Hazırlık Sınıflarında Başarısız Olan Öğrencilerin Türkçe Öğretim Yapan Yükseköğretim Programlarına Yerleştirilmeleri İşlemleri'nde İzleyecekleri Yol**

## **BAŞVURULAR TAMAMLANDIKTAN SONRA YAPILACAK İŞLEMLER**

**Başvuruya ait başvurunun bitiş tarihinden sonra varsa;** 

- **1. Üzerinde değişiklik yapılan banka dekontlarını,**
- **2. Adayın başarısız olduğu üniversiteden onaylatılmış Aday Bilgi Formu'nu**

**Paketleyiniz ve en geç 24.10.2011 tarihine kadar ÖSYM'ye gönderiniz veya elden teslim ediniz. Bunların dışında adaya ilişkin hiçbir belgeyi ÖSYM'ye göndermeyiniz.** 

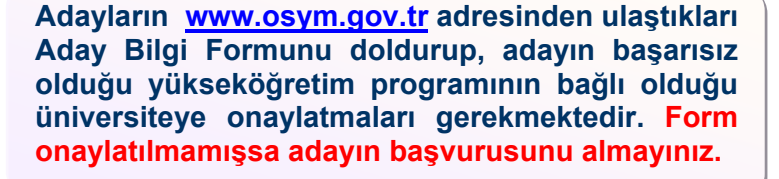

**Basyuru İslemleri Sisteminde "Sınavlar" "2011YABANCIDILHAZIRLIK" seçeneğini kullanınız. Adayın T.C. Kimlik/Y.U. Numarasını girerek "Sorgula" düğmesine basınız. Adayın kimlik bilgileri doğru ise "Aday Kaydı" düğmesine basarak devam ediniz.** 

**Aday ödeme yapmasına rağmen ekranda ödeme bilgisi görünmüyorsa, adayın dekontunu kontrol ederek dekont üzerindeki T.C. Kimlik/Y.U. Numarası, Ad, Soyad bilgilerinin doğruluğundan emin olunuz.** 

**T.C. Kimlik/Y.U. Numarası yanlış, fakat ad soyad bilgileri doğru ise, ekrandaki ilgili alanlara adayın dekont üzerindeki T.C. Kimlik/Y.U. Numarasını ve banka dekontuna ilişkin bilgileri girerek kayda devam ediniz. Bu durumdaki adayların banka dekontlarını, başvurma süresi sonunda diğer evraklarla birlikte ÖSYM'ye ulaştırılmak üzere alınız.** 

**Aday Bilgi Formundaki adaya ilişkin bilgileri Aday Kayıt ekranında girip fotoğrafını çekiniz ve "Aday Bilgilerini Kaydet" düğmesine basınız. Sistem otomatik olarak yazıcıya çıktıyı gönderecektir. Eğer çıktı herhangi bir sebeple yazıcıdan düzgün çıkmadı ise "Kayıt Dökümü'nü Tekrar Yazdır" düğmesine basarak tekrar yazıcıdan alınız.** 

**DİKKAT! BU AŞAMADA ADAYIN KAYIT İŞLEMİ HENÜZ TAMAMLANMAMIŞTIR.** 

 **Çıktıdaki bilgileri adaya doğrulatıp imzalattıktan sonra çıktıdaki "Onay/İptal Kodunu" ekrandaki ilgili alana girerek "Aday Çıktıyı Onayladı / Kaydı Tamamla" düğmesine basınız. Çıktı ve Aday Bilgi Formu adayda kalacaktır. Eğer aday çıktıdaki bilgileri onaylamaz ise; yine "Onay/İptal Kodunu" ekrandaki ilgili yere girerek "Aday Çıktıyı Onaylamadı / Kayıt Ekranına Geri Dön" düğmesine basarak kayıt ekranına geri dönünüz ve gerekli düzeltmeleri yaparak işlemi tekrarlayınız. Bu durumda adayın onaylamadığı çıktıyı adaydan alarak imha ediniz. Adayda sadece onayladığı en son çıktı kalmalıdır.**

**Adayın üniversitesinden onaylatılmış Aday Bilgi Formu'nu ÖSYM'ye gönderilmek üzere alınız.** 

**Başvuru Hizmet Bedeli olarak 3,00 TL alınız. Adayın Başvuru İşlemi Tamamlanmıştır.** 

## **Dikkat**

**Başvuruya ait başvuru koşulları farklı olabileceğinden adayların kayıt işlemi yapılırken; kılavuzda yer alan başvuru koşullarını dikkatle inceleyiniz, başvuru koşullarına uygun adayların kayıtlarının yapılmasını ve varsa gereken belgelerinin alınmasını sağlayınız.**